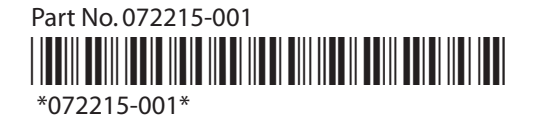

• Intermec Web Site at www.intermec.com

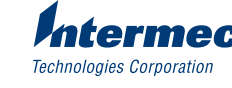

6001 36th Avenue West

All Rights Reserved

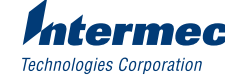

Everett, WA 98203-9280

© 2001 Intermec Technologies Corp.

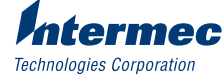

For more information on using the 2106, please see:

Physical 14.66 cm x 9.32 cm x 3.53 cm  $\vert$  Operating 0°C to +40°C Dimensions  $(5.77 \text{ in } x \text{ 3.67 in } x \text{ 1.39 in)}$  Temperature  $(+32^{\circ}$ F to  $+104^{\circ}$ F)

Weight  $205 g (0.45 lb)$  Electrical rating  $\sim$  100 to 240V

• 21XX Universal Access Point Technical Reference Manual (Part No. 067150)

1.0 to 0.5A 50 to 60Hz

# Specifications

# More Information

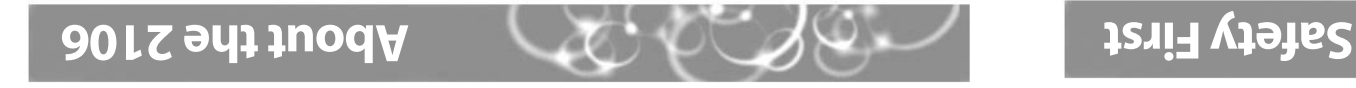

lntermec's 2106 access point is a wireless local area network (LAN) product that lets your wireless end devices roam anywhere throughout an enterprise while maintaining a continuum and high-quality network connection.

Your 2106 has been certified with an IEEE 802.11 a radio.

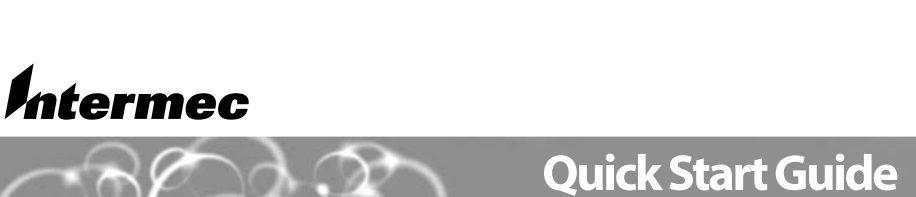

MobileLAN™ access2106

**uoitua** You must use the appropriate Intermec power supply with this device or equipment damage may occur.

## **lissno2**

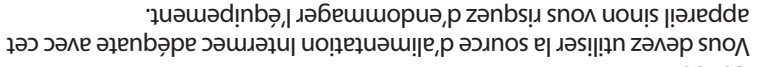

## **ration**

Government regulatory agencies mandate that the antenna not be alterable. Therefore, the access point uses a custom antenna connector. Do not attempt to use a different antenna or you nay damage the connector and the access point.

## **liscno**

Les agences responsables de la réglementation gouvernementale exigent que l'antenne ne soit pas modifiable. Par conséquent, le point d'acc sest doté d'un connecteur d'annenenquencennellisé. Ne pas essayer d'utiliser une antenne différente au risque d'endommager le connecteur et le point d'acc s.

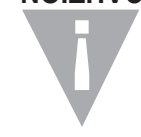

**NOITUAC** 

**!**

072215-001

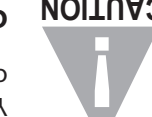

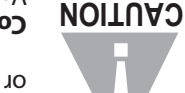

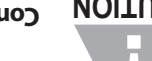

# **MobileLAN™access 2106 Quick Start Guide**

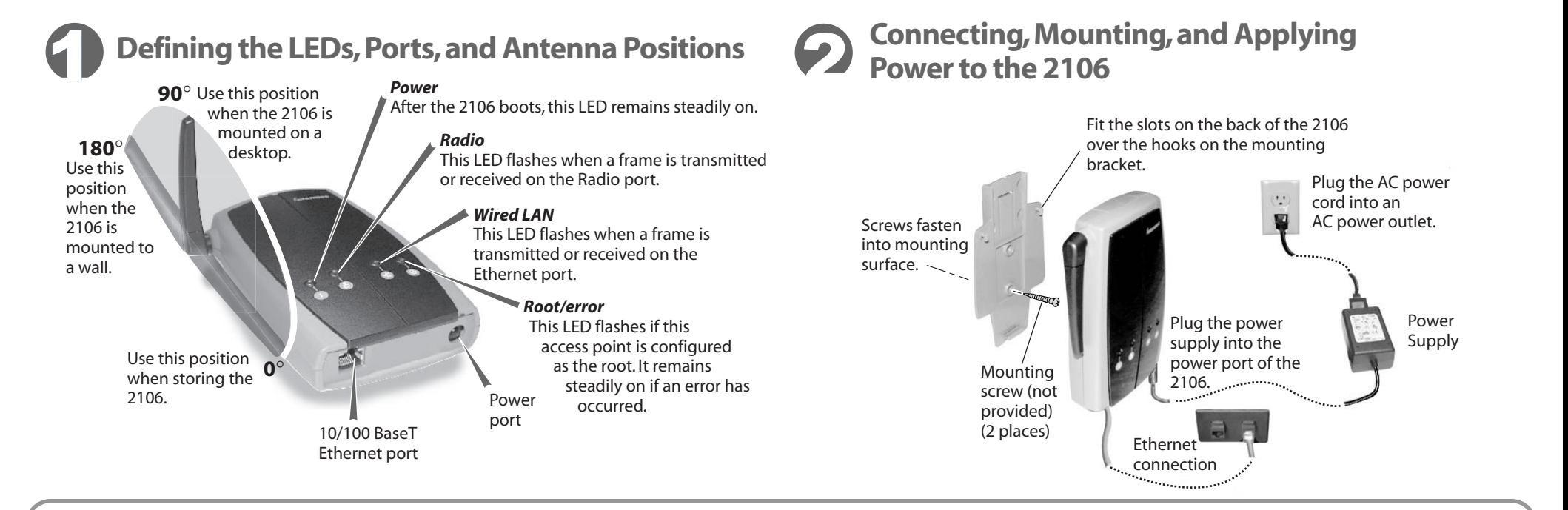

## 3 **Setting an Initial IPAddress**

- 1. Install the MobileLAN access Utility by clicking Install Software from the enclosed CD and following the instructions that appear on your screen.You can also install the software from www.mobilelan.intermec.com.
- 2. Reboot the access point and configure parameters A through C in the MobileLAN access Utility main screen.

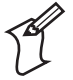

Note: You must configure parameters A through C within 60 seconds after the access point has started. In addition, if the access point you are setting is connected wirelessly, you must have an active radio connection.

Your PC must also be on the same Ethernet segment and subnet as the access point.

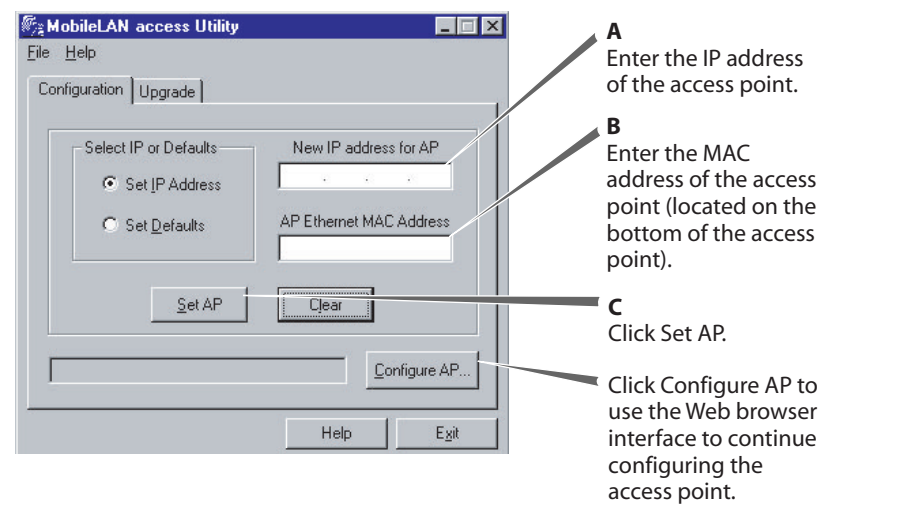

### **Congratulations!**

Your 2106 is now ready to begin transmitting data packets between your end devices and your wired network.